# **YOUREVENT** USER'S REFERENCE MANUAL

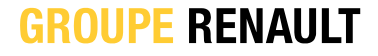

## **02 FRONT OFFICE SIMPLIFIED FIRST CONNECTION**

## **STEP 1**

**CLICK ON**  the invitation email link

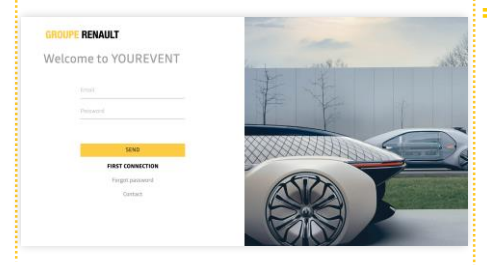

## **STEP 2 STEP 3**

**ENTER YOUR EMAIL ADDRESS** 

**Choose** your country code from the drop-down list

**Enter** your phone number without the initial 0

**=>Click 'Confirm'**

### **ENTER YOUR EMAIL ADDRESS:**

**Choose** your password

**Set a password** that meets the following requirements.

#### **8 characters**

**At least one upper case letter At least one lower case letter At least one number =>Click 'Confirm'**

**Once the account has been created, the guest is taken to the home page**

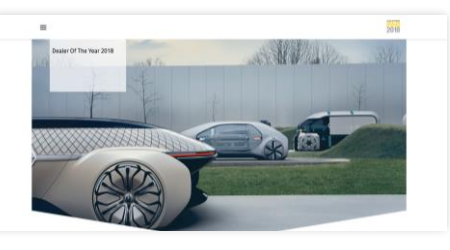

**GROUPE RENAULT**